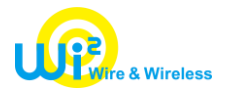

報道関係各位

# News Release

2023 年 11 月 30 日 株式会社ワイヤ・アンド・ワイヤレス

# **函館市にて高速かつ安全性の高いフリーWi-Fi サービスを再構築 ~Wi-Fi6による高速化と安全性と利便性の高い OpenRoaming に対応~**

株式会社ワイヤ・アンド・ワイヤレス (本社:東京都中央区、代表取締役社長:向吉 智樹、以下 Wi2)は、北海 道函館市(北海道函館市、市長:大泉 潤、以下 函館市)の「HAKODATE FREE Wi-Fi 環境再整備事業実 施業務」受託事業者として、市内における Wi-Fi 環境の再構築を行い、12 月 1 日よりサービス提供を開始いたしま す。

本事業では、今後ますますの増加が見込まれる国内外からの観光客の利便性、満足度の向上を目的とし、2016 年より提供を行っている「HAKODATE FREE Wi-Fi」の再整備を実施しました。

再整備にあたっては、アクセスポイントの設置場所も改めて検討し、より利用ニーズの高いエリアの充実を図るとともに、 Wi-Fi6 の通信規格に対応した機器を採用し、通信の高速化を実現しました。また、従来のフリーWi-Fi の利用方法に 加え、Wireless Broadband Alliance (WBA)(注 1)が推進する国際的な無線 LAN ローミング基盤 OpenRoaming(注 2)にも対応しております。

これにより、函館市を訪れる観光客の皆様に、より便利に安心してご利用いただける通信環境をご提供します。

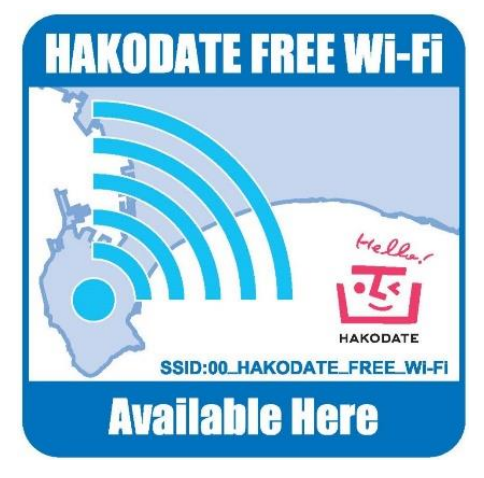

<エリアサイン>

(注 1)グローバル規模で運営される、通信事業者など公衆無線 LAN サービス関連事業者の業界団体です。

(注 2)WBA とその参加企業が共同開発した国際的な無線 LAN ローミング基盤です。利用者は一度のご登録で国内外の OpenRoaming 対応エリアにて、シームレスな接続が可能となります。また、無線区間が暗号化され、正規のアクセスポイントに自動接続する仕組みであ るため、なりすまし AP や盗聴などセキュリティ上の心配なく、安心してフリーWi-Fi をご利用いただけます。 Wi2 は、WBA のメンバーであり日本におけるローミング基盤を運用している Cityroam と連携して OpenRoaming に対応したサービ スの提供を行っています。

## **■本サービス概要**

- ・ 提供開始時期 : 2023 年 12 月 1 日
- ・ 利用可能場所 : 「西部・ベイ」エリア、「函館駅前・大門」エリア、「本町・五稜郭」エリア、「湯の川」エリア ※上記エリアにおいて、新規設置および従来設置箇所の更新を含め再整備を実施
- ・ 利用対象 : Wi-Fi デバイスをご利用のすべての方
- ・ 対応言語 : 6言語 【日本語、英語、中国語(簡体字・繁体字)、韓国語、タイ語】
- ・ 利用可能時間 : 24 時間 ※繰り返し何度でもご利用いただけます
- ・ 利用方法 : 従来のフリーWi-Fi/高セキュリティフリーWi-Fi のどちらもご利用いただけます

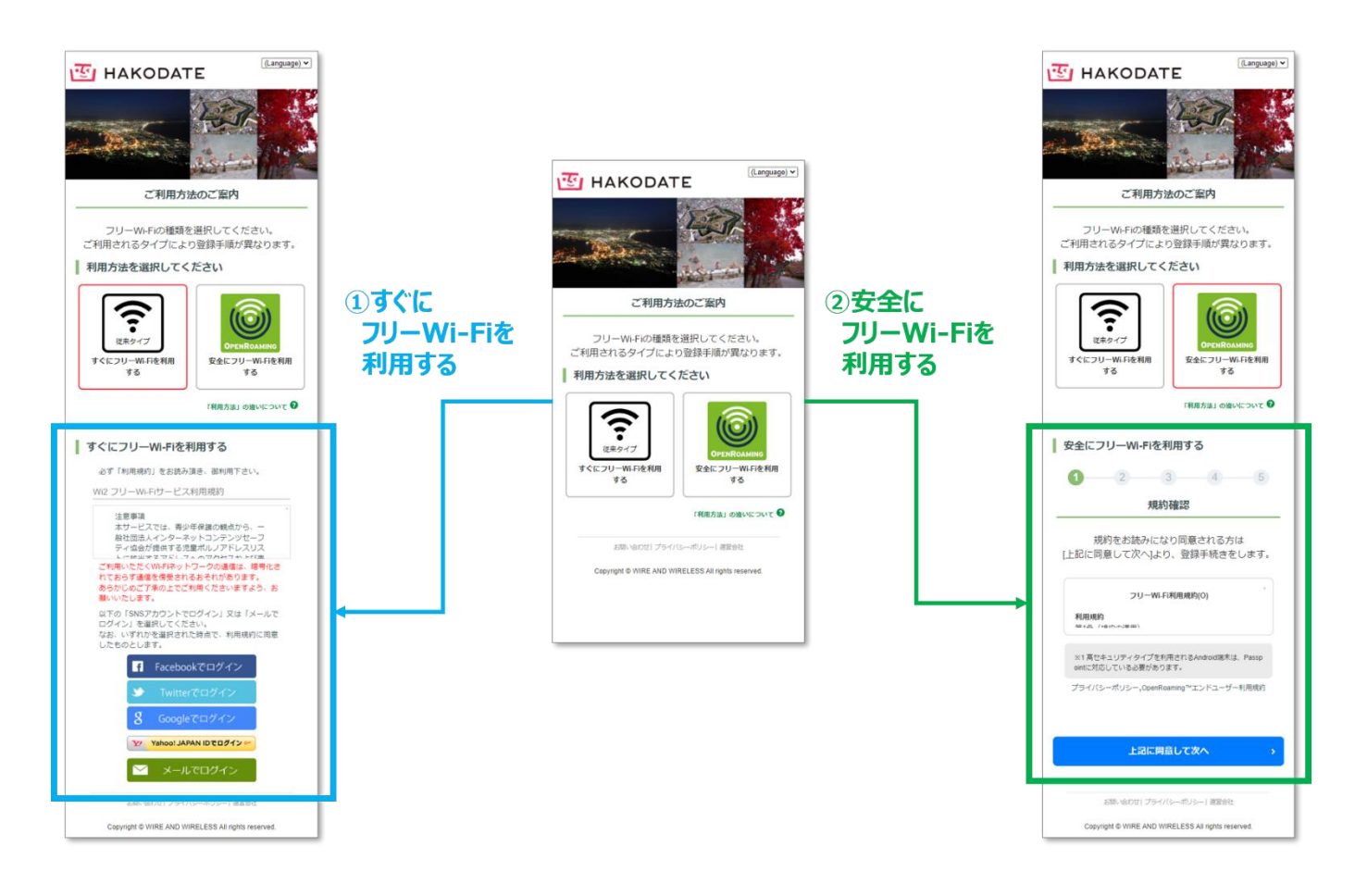

### **① すぐにフリーWi-Fi を利用する**

【SNS 認証方式】による利用方法

STEP① SSID「00 HAKODATE\_FREE\_Wi-Fi」を選択いただき、ブラウザを立ち上げます。

「従来のフリーWi-Fi を利用する」を選択します。

STEP② ログイン画面にて、ご利用の SNS ロゴを選択し、SNS アカウント(注 3)でログインしてください。

(注 3)Facebook、Twitter、Google、Yahoo! JAPAN、Weibo のアカウントがご利用いただけます。

【メール認証方式】による利用方法

- STEP① SSID「00 HAKODATE FREE Wi-Fi」を選択いただき、ブラウザを立ち上げます。 「従来のフリーWi-Fi を利用する」を選択します。
- STEP② ログイン画面にて、メールアドレスを入力し、送信ボタンを押下します。
- STEP③ 5 分以内に折り返し受信したメール内に記載された URL にアクセスし、ログインしてください。

#### **② 安全にフリーWi-Fi を利用する**

【OpenRoaming】による利用方法

- STEP① SSID「00 HAKODATE FREE Wi-Fi」を選択いただき、ブラウザを立ち上げます。 「安全にフリーWi-Fi を利用する」を選択します。
- STEP② 「利用規約」に同意いただき、本人性確認ページへ進みます。
- STEP③ 本人性確認完了後、プロファイルをダウンロードし、インストールします。

※初回のみ、OpenRoaming 対応の SSID「HAKODATE\_FREE\_Wi-Fi\_OpenRoaming」を 選択し接続してください。

※2 回目以降は、国内外の OpenRoaming 対応のアクセスポイントへ自動で接続します。

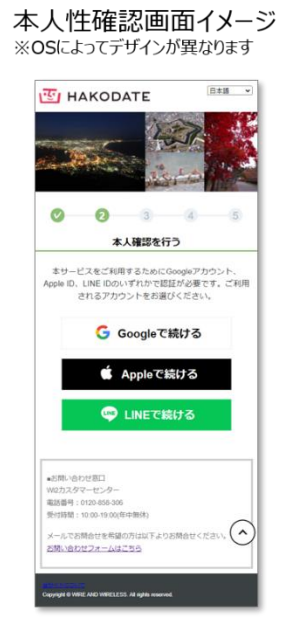

※OSによってデザインが異なります Ball v **EL HAKODATE**  $\circ$   $\circ$   $\circ$  $\bullet$ 

プロファイルダウンロード画面イメージ

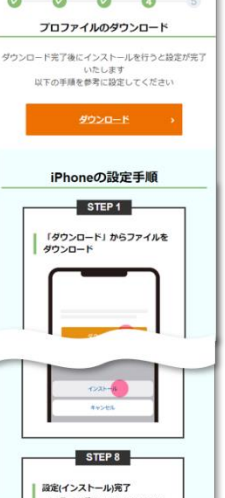

※「Wi-Fi」は、Wi-Fi Alliance の登録商標です。

※その他、記載されている会社名・団体名、システム名、製品名は一般に各社・各団体の登録商標または商標です。